#### **CSSE 220 Day 13** Game of Life work time

### **Game of Life Teams - Boutell**

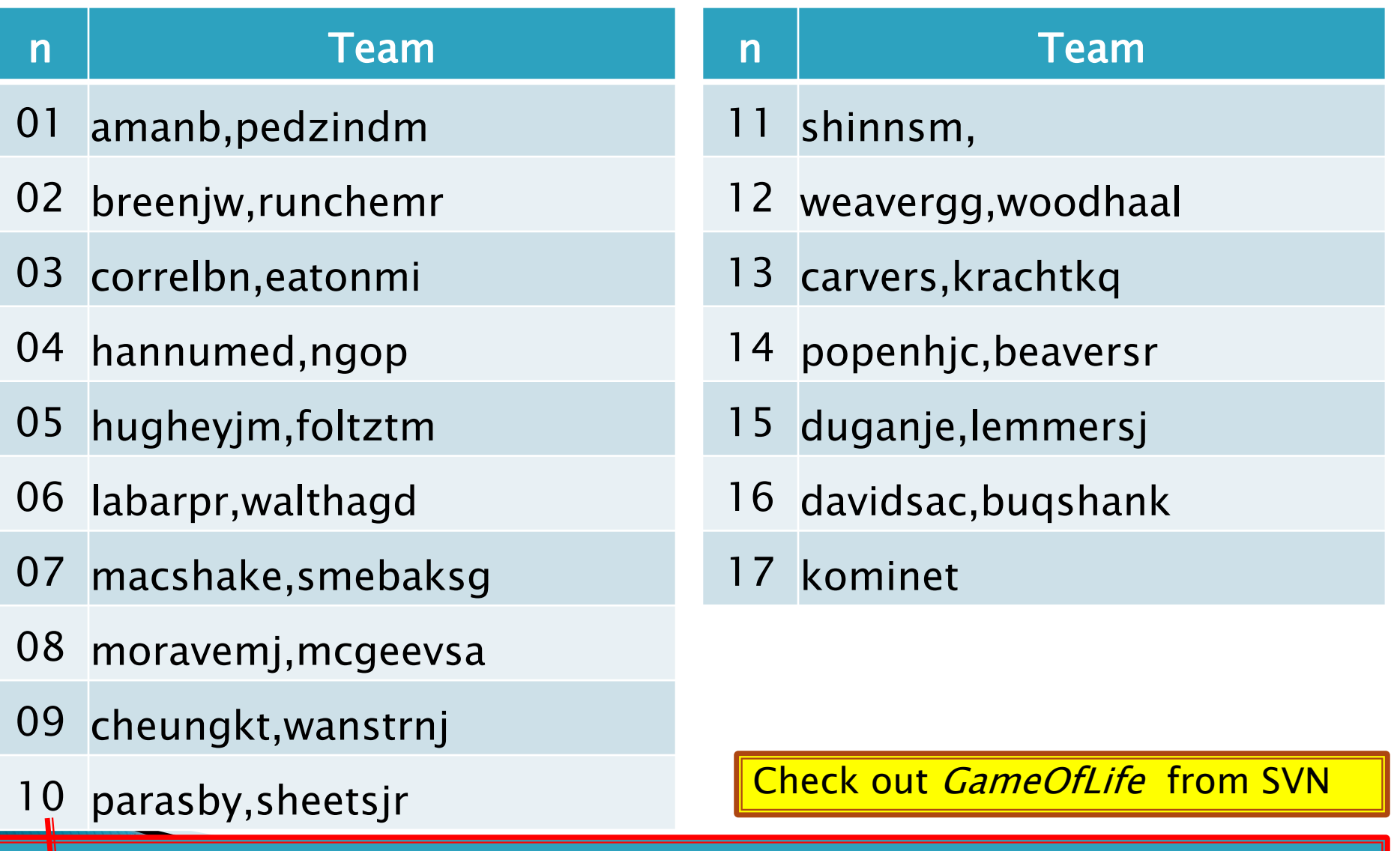

Team number used in repository name: http://svn.csse.rose-hulman.edu/repos/csse220-201030-life-teamXX

#### Pair Programming  $\sum$ Video [http://agile.csc.ncsu.edu/pairlearning/educators.php#ppvideo](http://agile.csc.ncsu.edu/pairlearning/educators.php)

# **Game of Life**

- 1. A new cell is born on an empty square if it has exactly 3 neighbor cells
- 2. A cell dies of overcrowding if it is surrounded by 4 or more neighbor cells
- 3. A cells dies of loneliness if it has just 0 or 1 neighbor cells

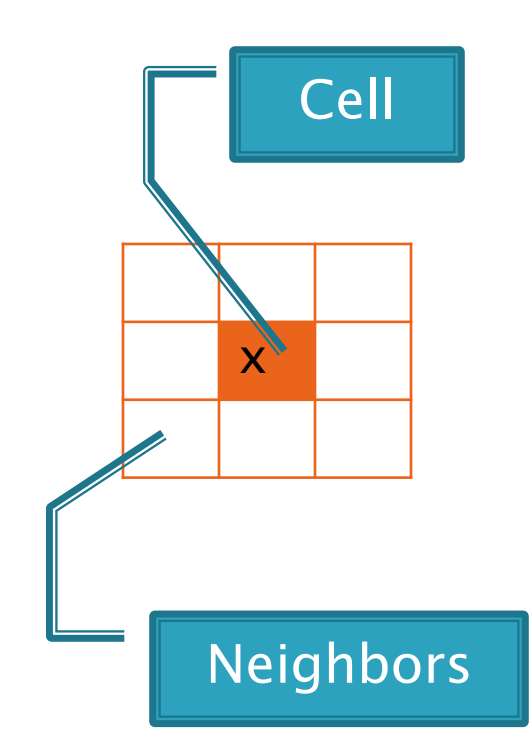

### **Team Version Control**

- Always:
	- Update before working
	- Update again before committing
	- Commit often and with good messages
- Communicate with teammates so you don't edit the same code simultaneously ◦ Pair programming eliminates this issue

# **Work Time**

- ▶ Work with your partner on the Game of Life project
	- Get help as needed
	- The TODO's are numbered do them in the indicated order.
	- Follow the practices of pair programming!

▶ Due Thursday.

#### *Before you leave today*,

make sure that you and your partner have *scheduled a session to complete the Game of Life project*

- Where will you meet?
	- Try the CSSE lab F-225!
- When will you meet?
- Exchange contact info in case one of you needs to reschedule.

### **Animating Game of Life**

- ▶ How: use **Timer** class to automatically "click" button
- Details: in **GameOfLifeMain**:
	- Import javax.swing.Timer
	- Introduce local variable for **UpdateButton** object
	- Add timer code to end of main:
		- **Timer mrClicker =**

**new Timer(INTERVAL, updateButton); mrClicker.start();**

Learn more: Big Java, Ch. 9.9